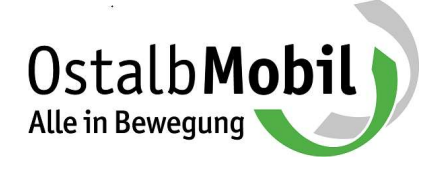

# Anleitung zur Bestellung des Deutschland-Tickets im Kundenportal OstalbMobil

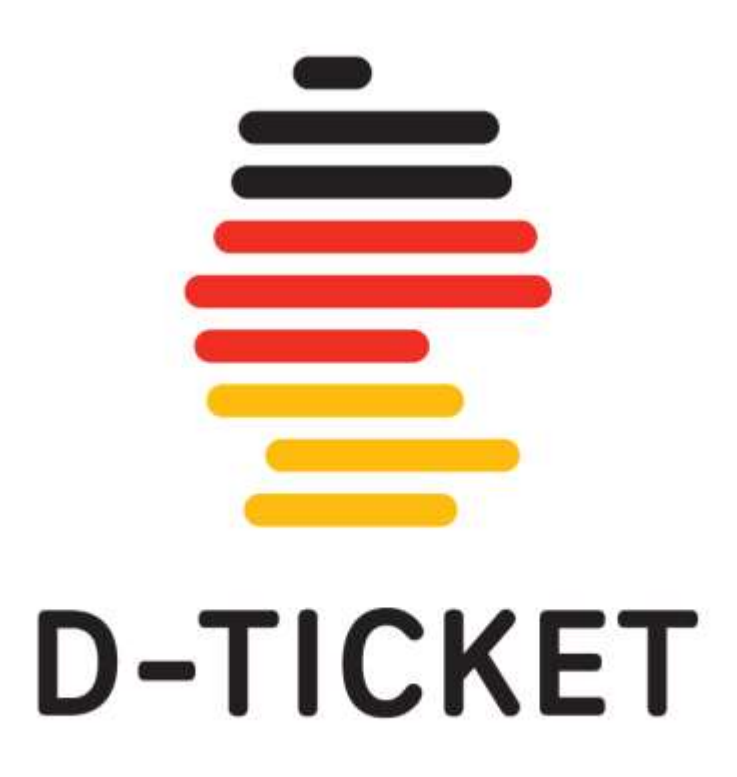

## Anleitung Bestellung Deutschland-Ticket

(Beispielbestellung für nicht ermäßigte Tickets)

#### Schritt 1: Kundenportal öffnen

Für die Bestellung des Deutschland-Tickets nutzen Sie bitte die Bestellplattform auf https://www.ostalbmobil.de/project/deutschlandticket/ und wählen "hier geht's zum Zugang" aus.

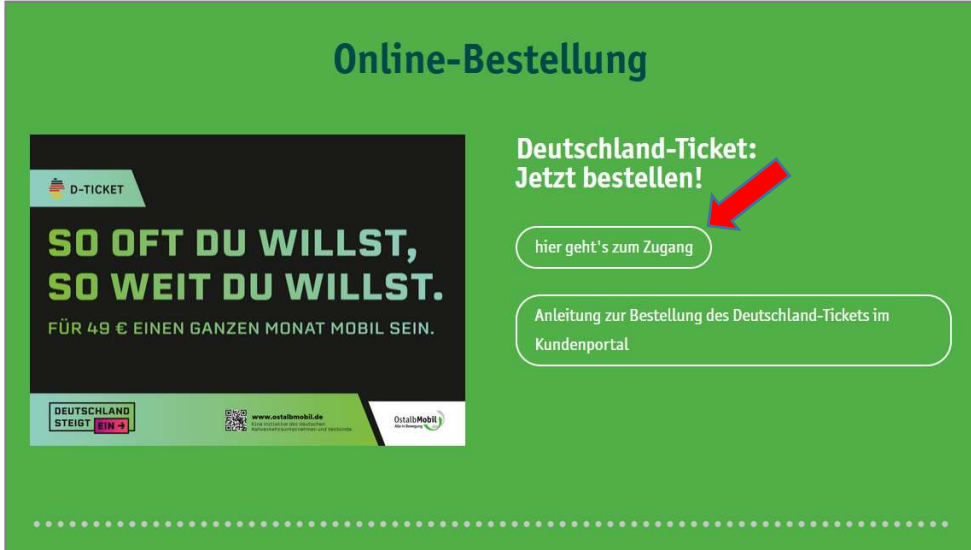

Das OstalbMobil-Kundenportal wird geöffnet. Hier wählen Sie "D-Ticket bestellen".

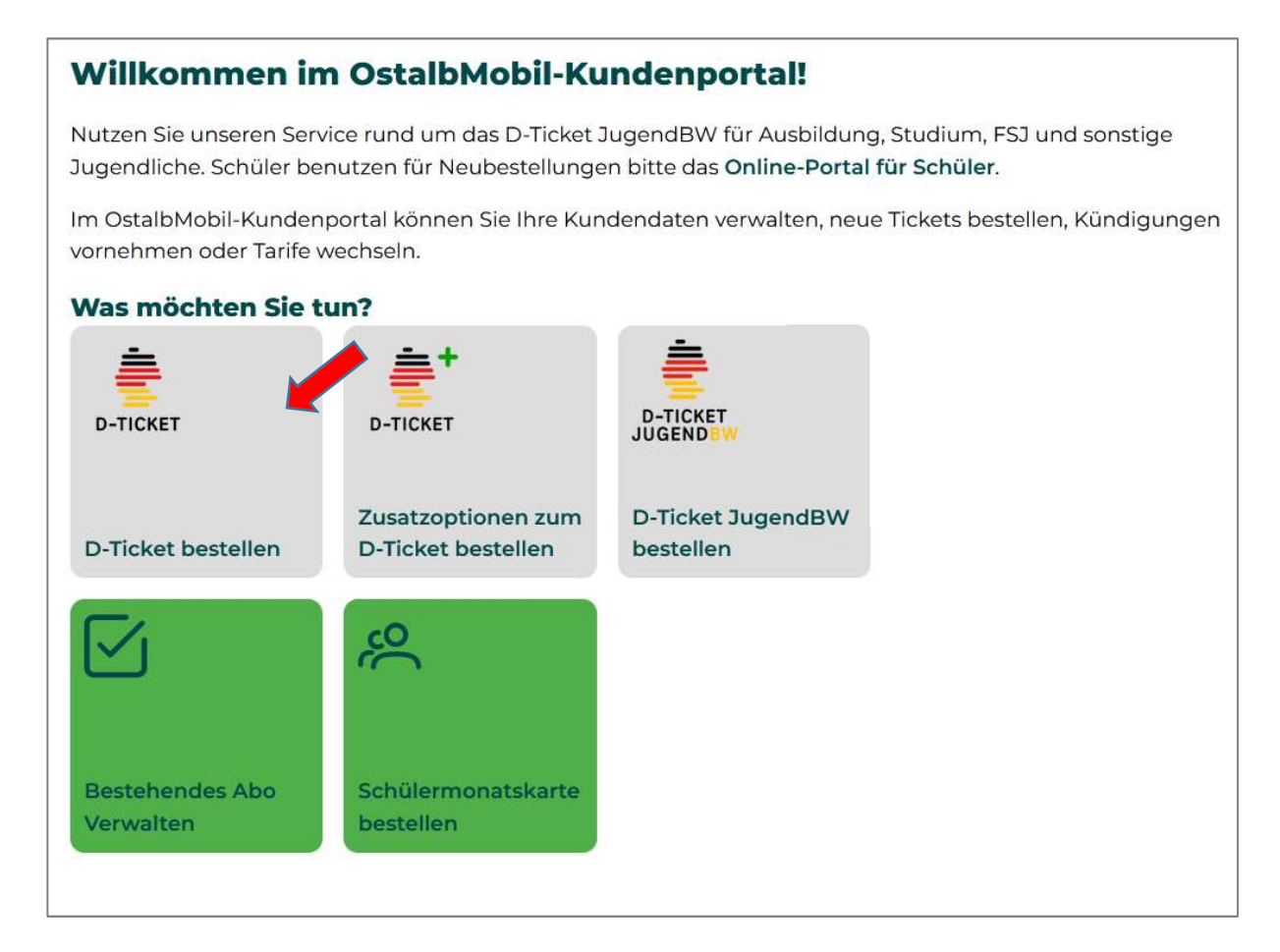

#### Schritt 2: Registrierung / Anmeldung

Um das D-Ticket bestellen zu können, muss zunächst eine Registrierung mit Ihren persönlichen Daten erfolgen. Falls Sie bereits registriert sind, können Sie sich mit Ihren Zugangsdaten (E-Mail-Adresse und Passwort) anmelden.

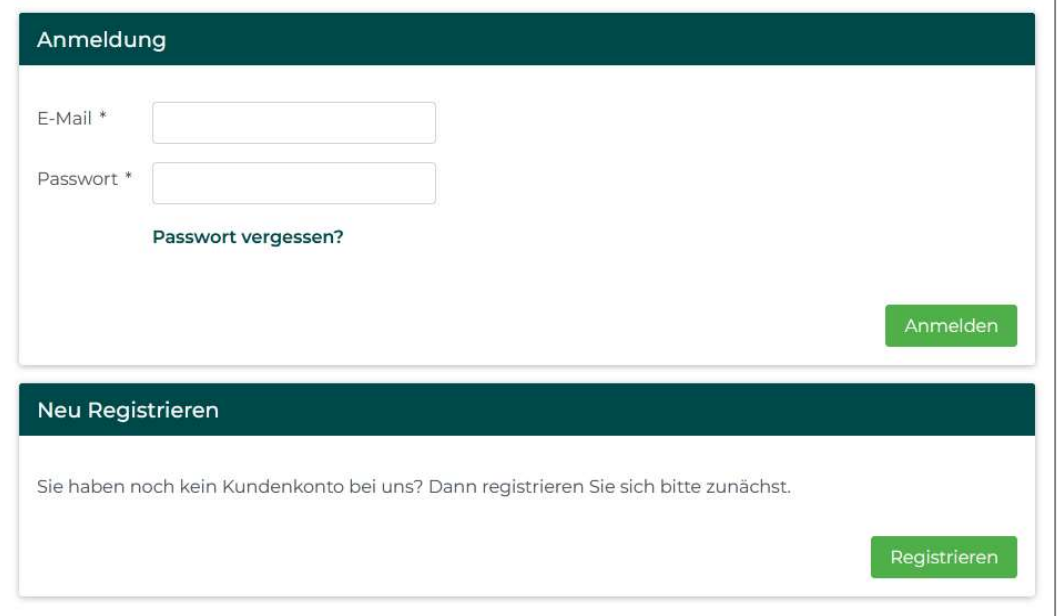

Bei der Registrierung müssen alle Pflichtfelder ausgefüllt werden, die mit einem Stern \* gekennzeichnet sind.

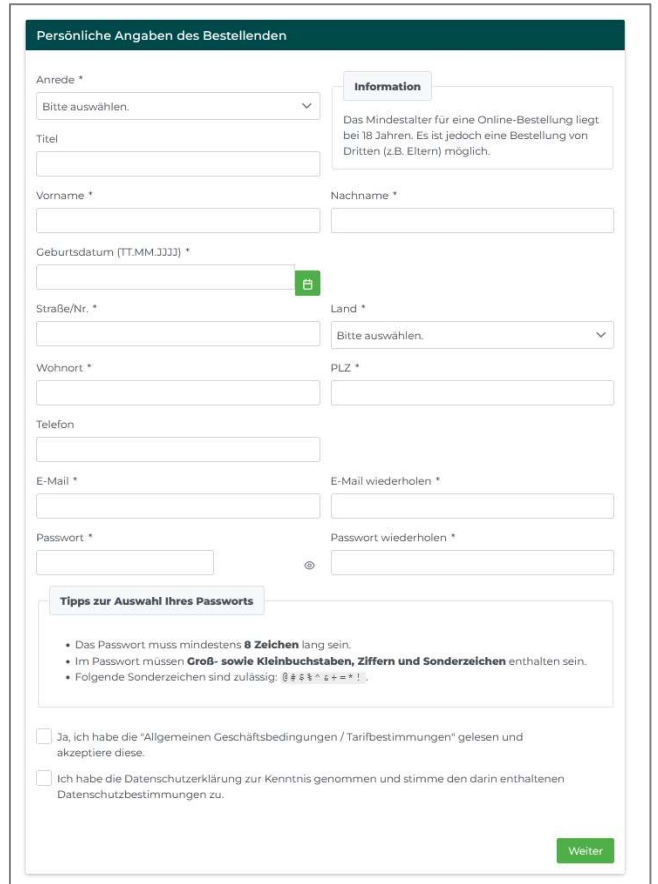

Nach Abschicken des Registrierungsformulars erhalten Sie eine E-Mail mit einen Link zur Bestätigung der E-Mail-Adresse. Erst nach dieser Bestätigung ist die Registrierung erfolgreich abgeschlossen.

Schritt 3: Auswahl Ticket-Inhaber

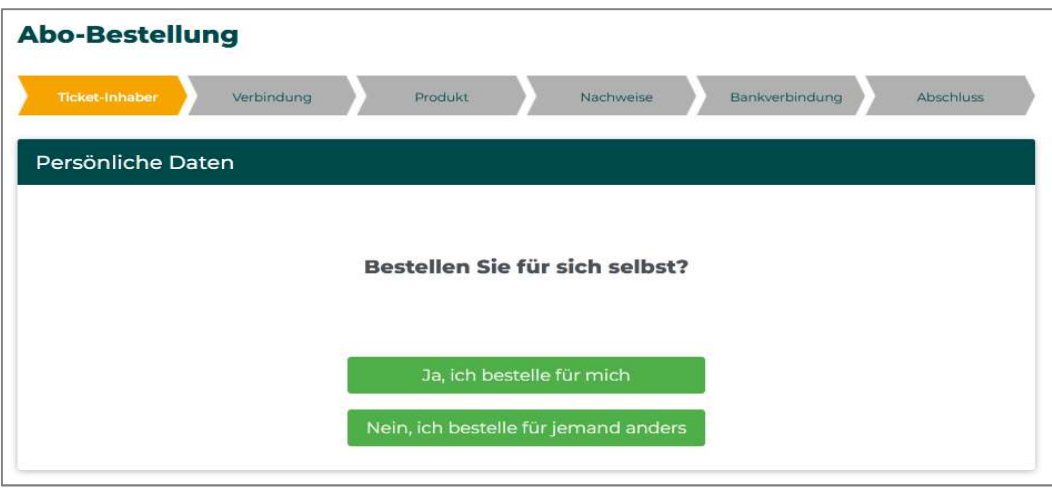

#### Schritt 4: Persönliche Daten des Ticket-Inhabers

Erfassen, prüfen und bestätigen Sie die persönlichen Daten des Ticket-Inhabers.

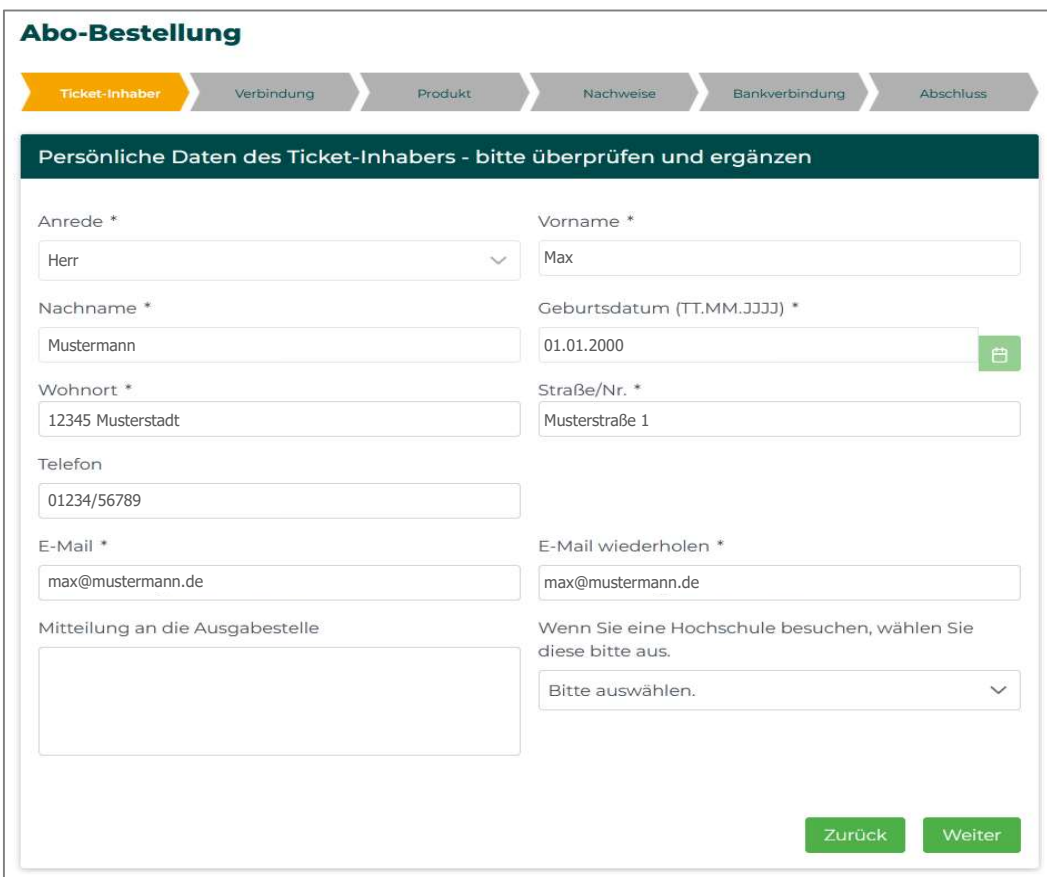

#### Schritt 5: Produktauswahl

Wählen Sie das Deutschland-Ticket

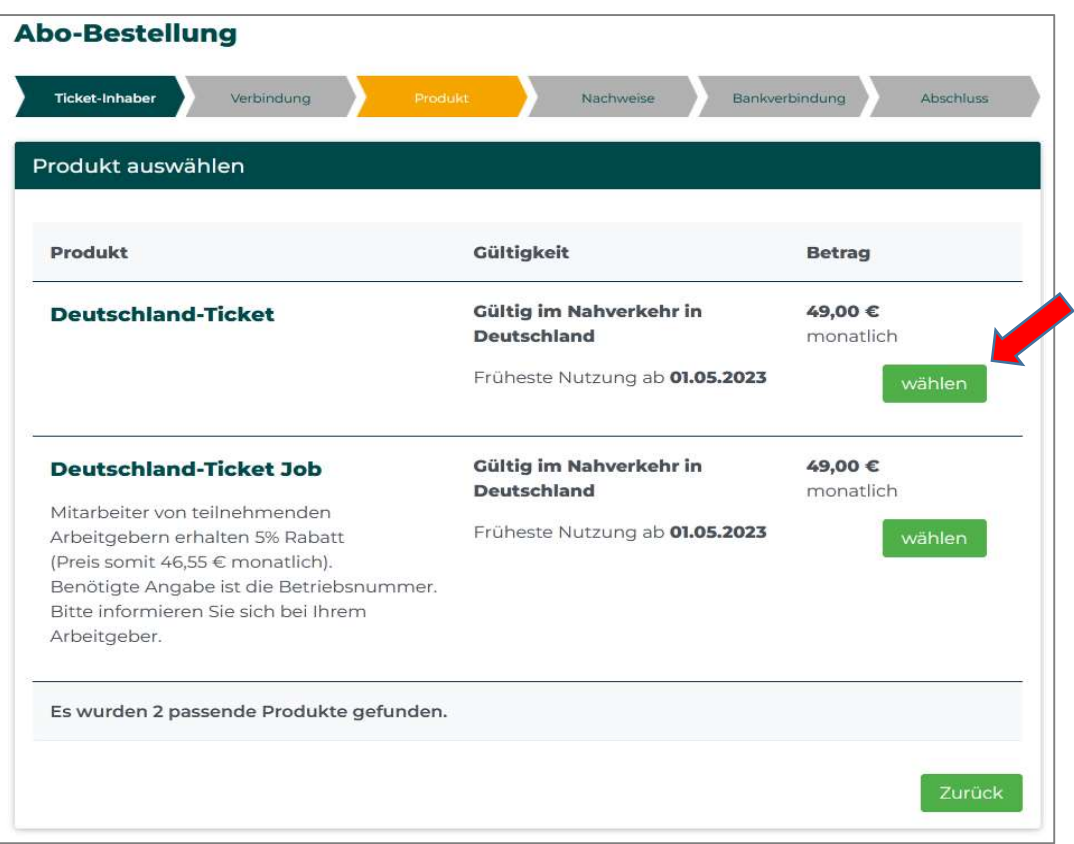

#### Schritt 6: Ausgabemedium wählen

Sie können zwischen Handy-Ticket und Chipkarte wählen. Das Handy-Ticket ist wenige Minuten nach Abschluss des Bestellvorgangs in unserer "OstalbMobil Ticket-App" verfügbar. Die Anmeldedaten und weitere Informationen erhalten Sie per E-Mail. Die Chipkarte erhalten Sie nach der Produktion auf dem Postweg.

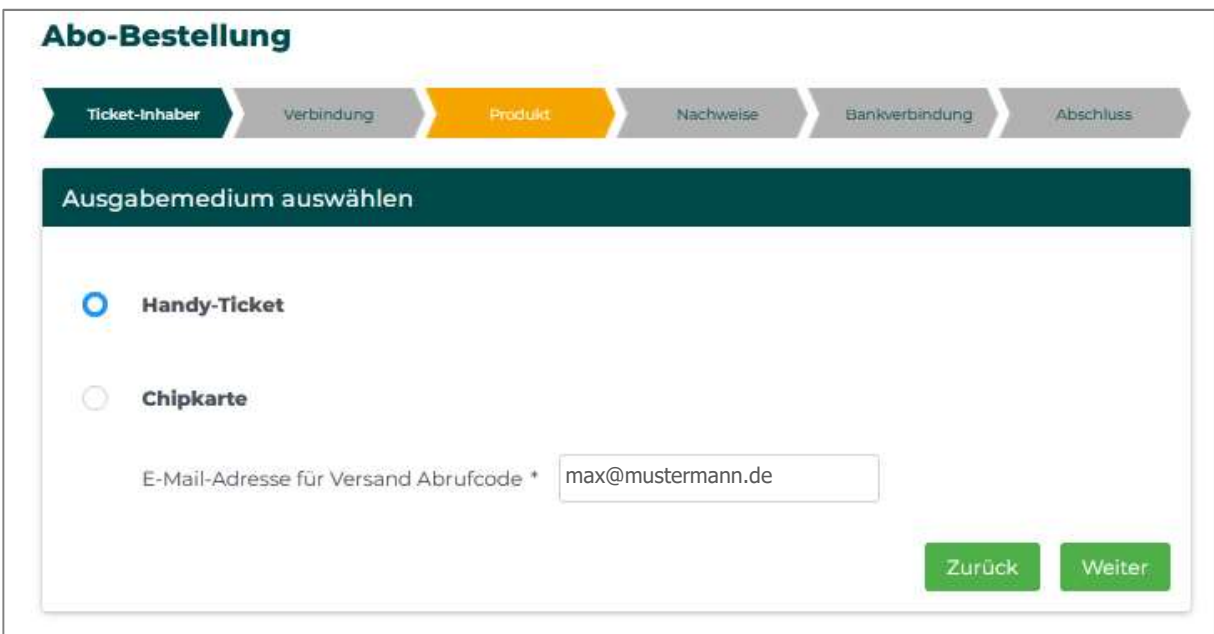

### Schritt 7: Abo-Beginn wählen

Wählen Sie den Monat, in dem Sie mit dem Ticket starten möchten. Das Ticket ist immer ab dem Ersten des Monats gültig.

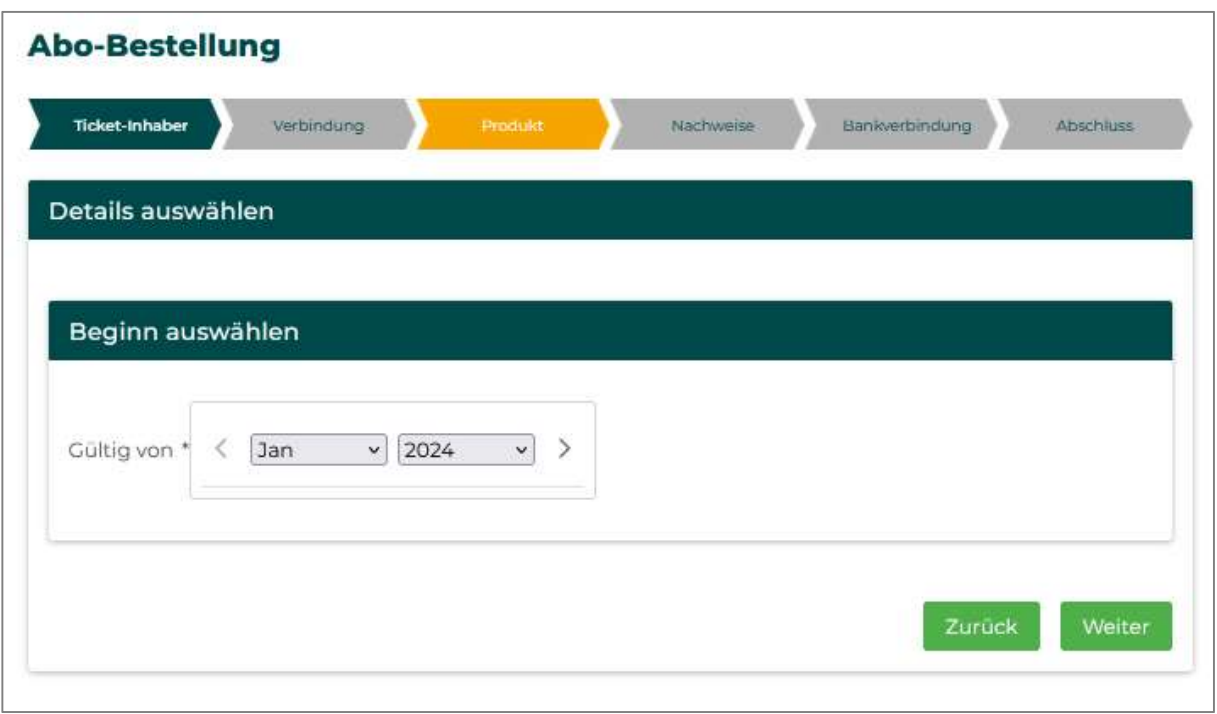

#### Schritt 8: SEPA-Lastschriftmandat

Der monatliche Ticket-Preis wird von diesem SEPA-Mandat abgebucht.

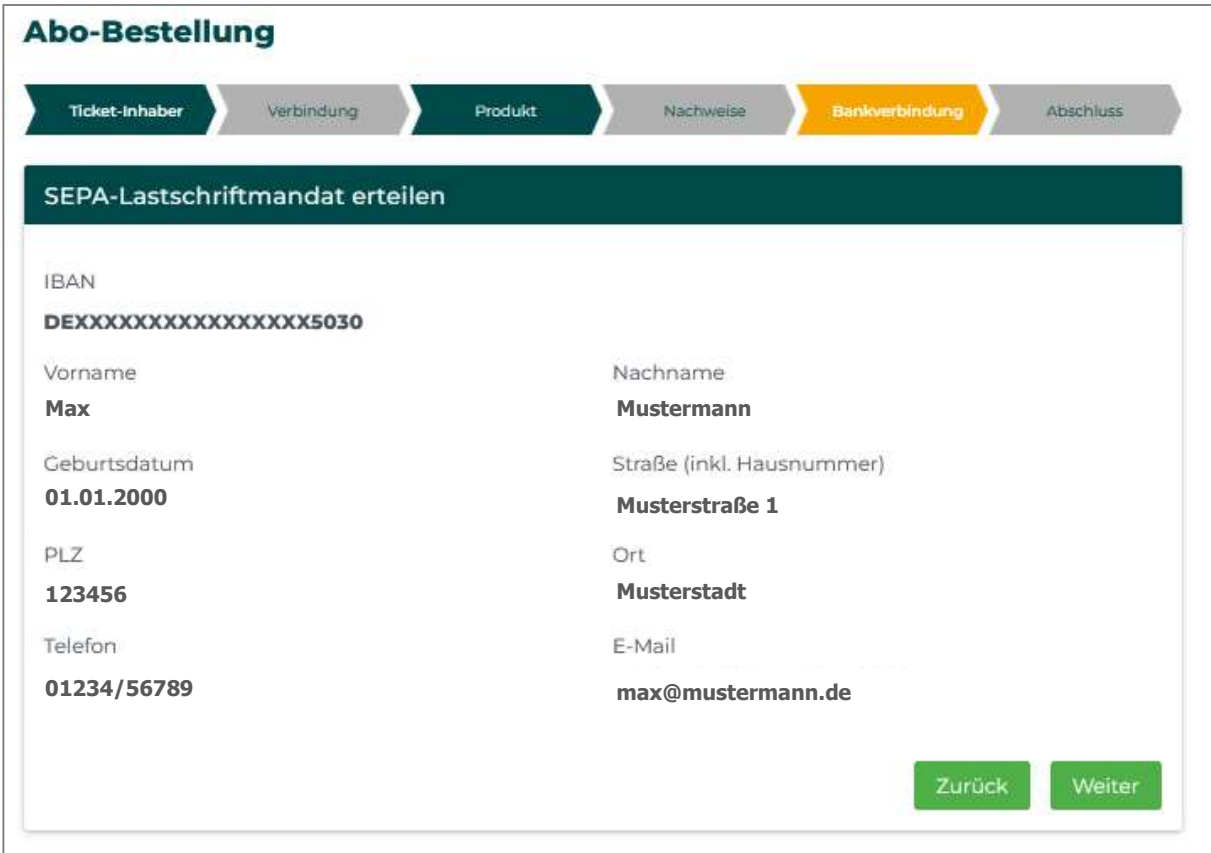

#### Schritt 9: Bestellübersicht

Prüfen und bestätigen Sie im nächsten Schritt Ihre Bestellung und schließen Sie die Bestellung somit ab.

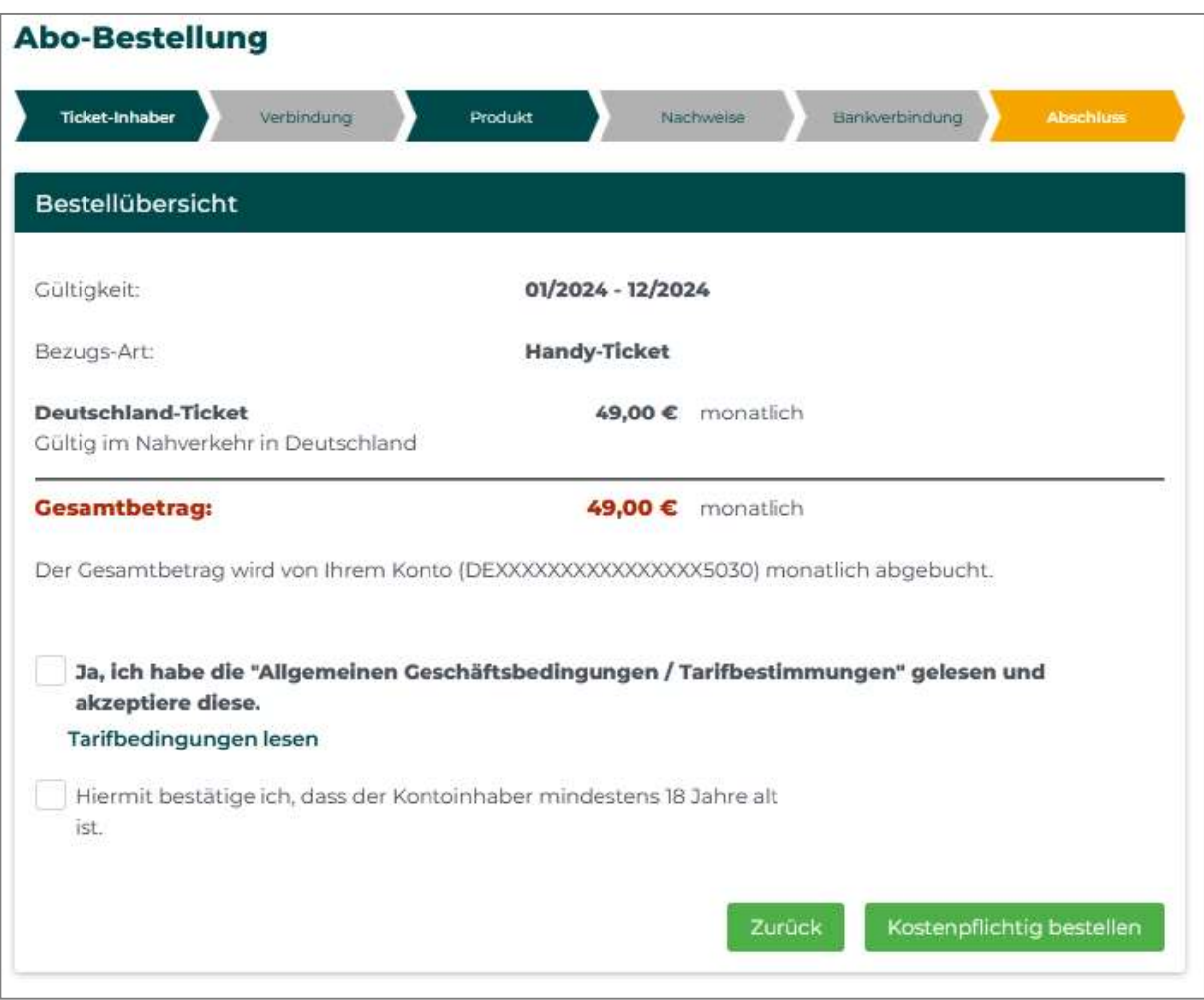

Nach erfolgreich abgeschlossener Bestellung erhalten Sie eine Bestätigung per E-Mail.

#### Optional: Zuschlag 1. Klasse

In Baden-Württemberg wird das Zusatzprodukt "Zuschlag 1. Klasse" angeboten.

Mit dieser kostenpflichtigen Option können Sie die 1. Klasse innerhalb Baden-Württembergs nutzen Aktuell ist dieses Zusatzprodukt nur in Papierform als "Print@Home-Ticket" erhältlich, welches Ihnen monatlich per E-Mail zugestellt wird.

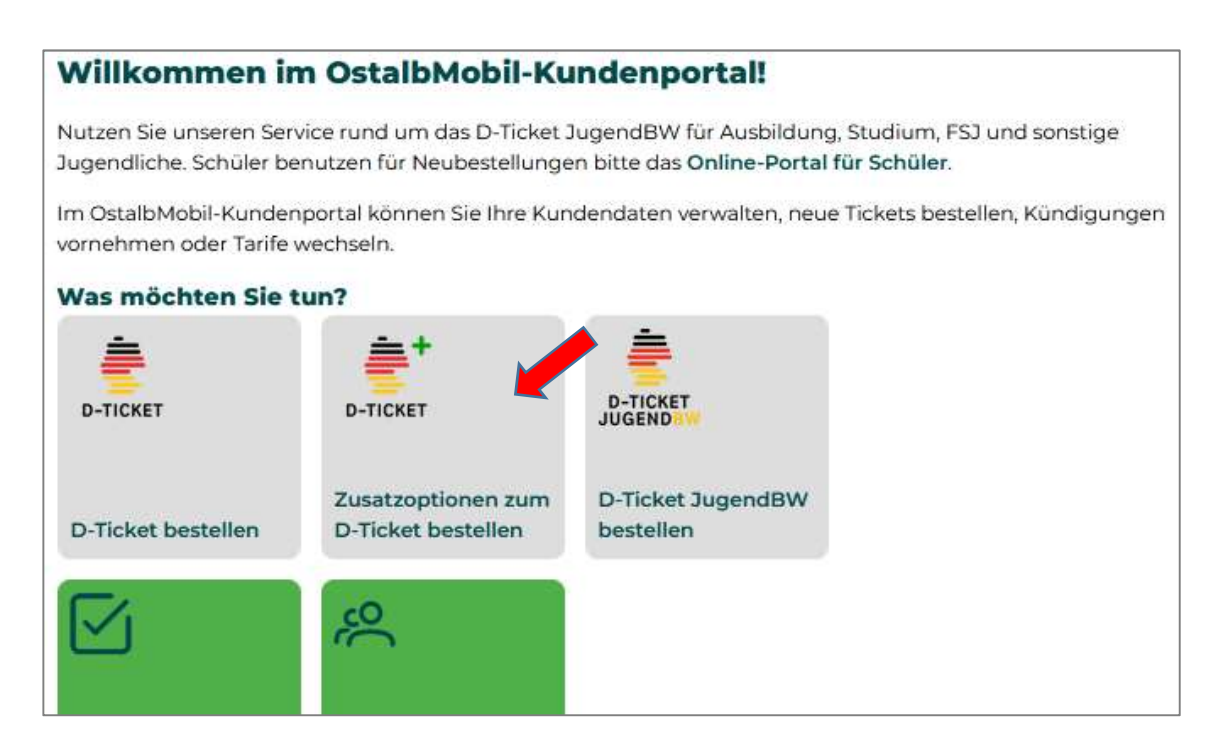

Optionale Zusatzprodukte bei der Abo-Bestellung zum D-Ticket.

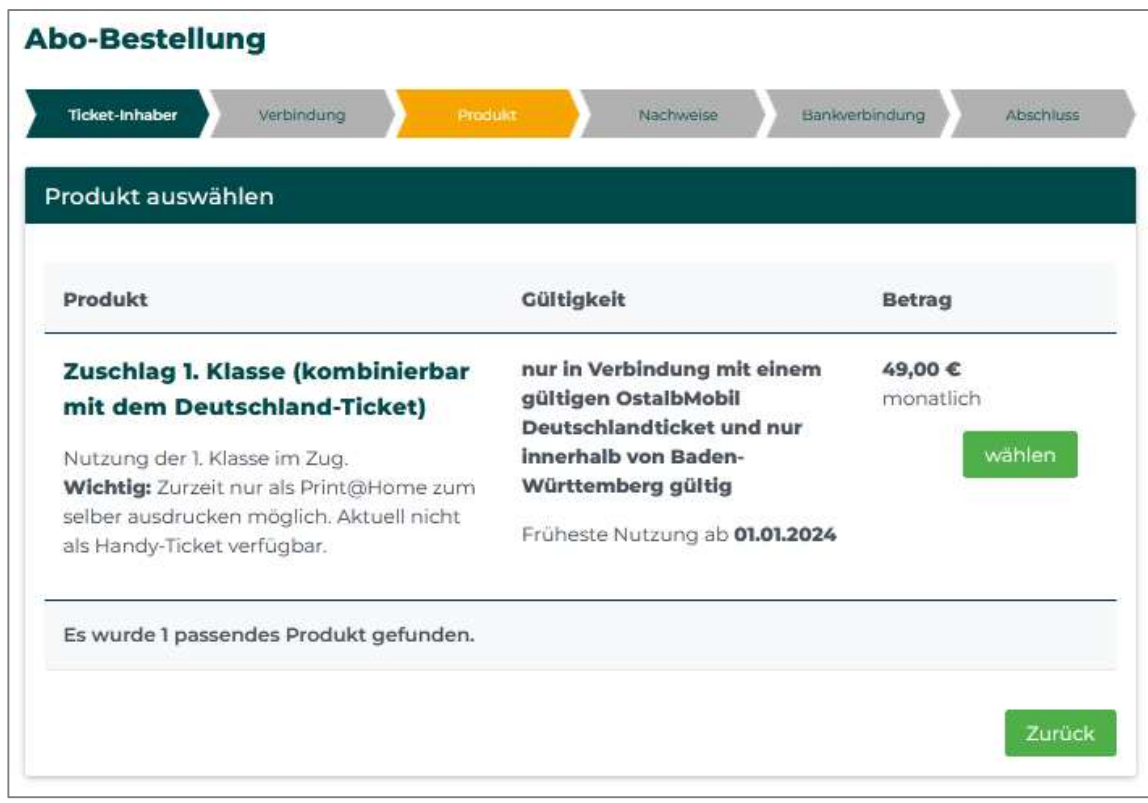